# **Creating a Sapphire Community Portal Account: (2023)**

1. Navigate to the SMSD Homepage and select **Sapphire (left hand side partway down the page)**. Select **Create a Web Portal Account.**

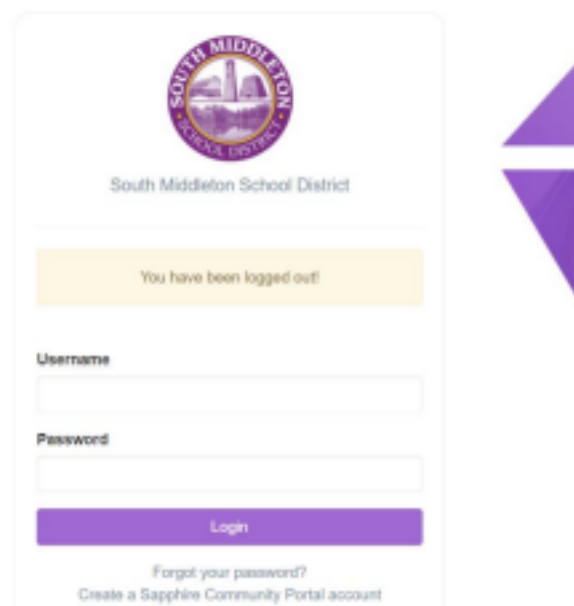

2. Enter Keyword "**Sapphire**". **Continue**

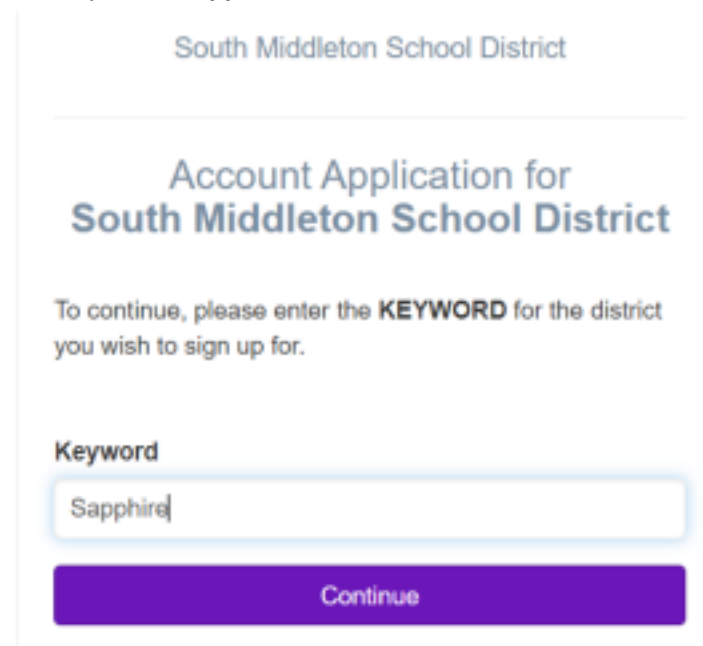

3. Read Agreement and click **I have read and agree to the above policies./Continue.**

### Sapphire Community Portal User Agreement

## Sapphire Community Web Portal User Agreement

The Sapphire Community Web Portal ('Portal') is intended to provide a safe and secure environment for the South Middleton School District community to communicate easily and effectively with parents, students and school district employees in the information age. The Portal is made available to all students, parents, and school district employees and will provide qualified users with a variety of services.

The amouth operation of the Portal relies in part on the proper conduct of the users who must adhere to strict guidelines administered by K12 Systems, Inc. and the South Middleton School District. The District's Acosptable Use Policy and the<br>guidelines suffined below must be followed. Efficient, ethical, and legal utilization of the portal re District's Acceptable Use Policy, copyright laws, rights of software publishers, license agreements, and student rights of privacy created by federal and state law, District rules, policies and agreements, and internet service provider agreements.

In response for the privinge of accessing the South Middleton Sohoal District Community Illieb Portal, every parentiquantian is expected to act in a responsible, ethical and legal manner. Parents are required to adhere to the following guidelines: Requirements:

- 1. Perents will not share their user identification, passwors(s) and Personal Mentification Mumber (PIN) with anyone. 2. Parents will not attempt to harm or destroy date of their own children, of another user, or school or district network.
- 3. Parents will not use the Community Web Portal for any illegal activity, including the violation of data privacy laws.

### 5 I have read and agree to the above policies

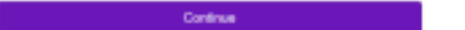

 $\omega$ 

# 4. Fill out the form and Save/Continue.

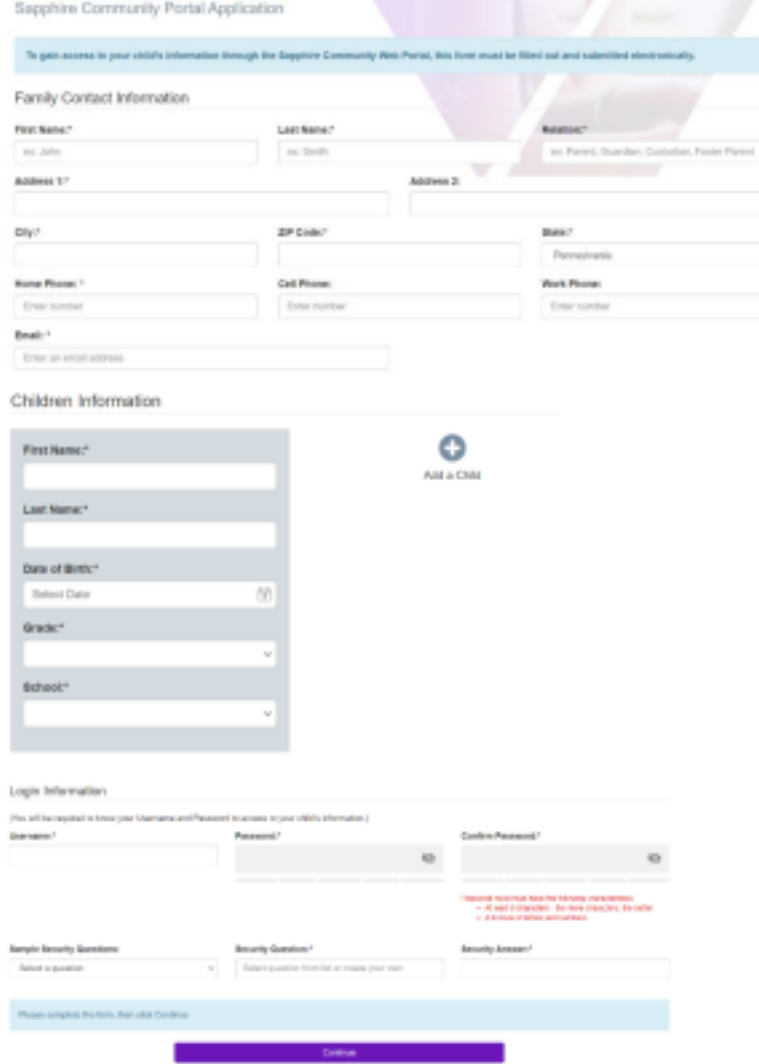

# 5. A confirmation message appears.

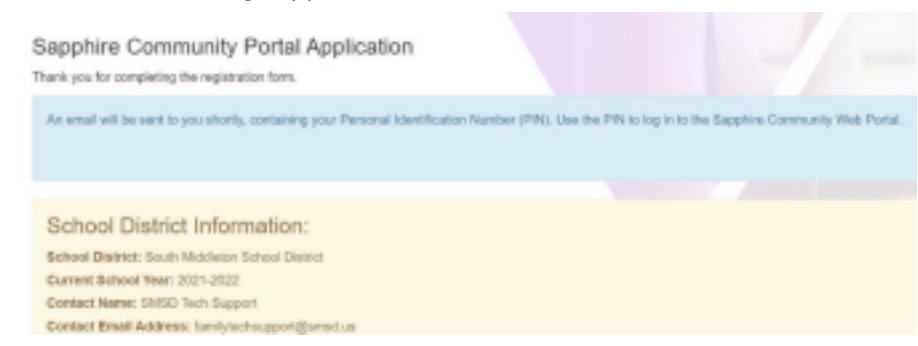

- 6. A confirmation email will be sent to you and your account will be reviewed and you will receive a response within 2 business days.
- < Your Community Web Portal Application

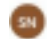

Sephire Notifications <notice@k12system.com> Wed S/6/2021 12T PM

To: Muntough, Jacqueline

WARNING: This message was sent from someone outside of the South Middleton School District.

Do not click links or attachments unless you recognize the sender and know the content is safe.

------------ Driginal Message Below -----

Thank you for submitting your application to the Sepphire Community Web Portal.

When your application is processed, you will receive an email with your personal identification number (PIN)<br>persword will ellow you eccess to the Sepphine Community Web Partal.<br>NOTE: Piease allow 2 viorking days for your

School District: South Middleton School District Current School Year: 2021 Contact Name: SMSD Tech Support a thomas is a